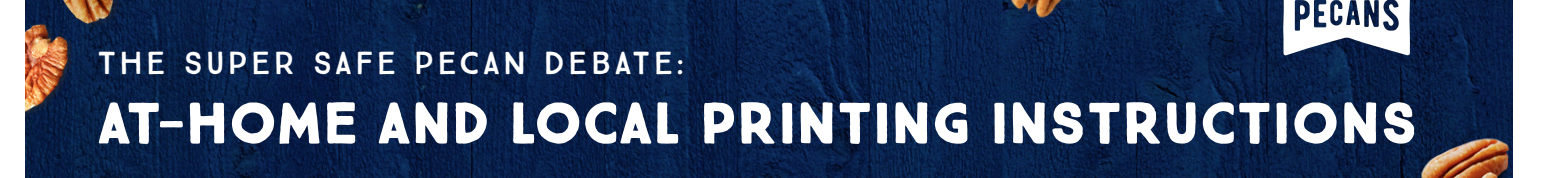

# DOWNLOADING AND SAVING THE FILES

## DOWNLOADING THE FILES:

Click the downwards arrow next to the icon of the material, and save the file to your computer's desktop.

### Saving THE FILES:

- 1. Plug a flash drive into your computer, and the icon will appear on the desktop.
- 2. Drag the marketing material onto the flash drive.
- 3. Eject the flash drive from your computer and take it with you to the print shop.
- 4. OR, if the option is available via your local print shop, you can email the PDF file to their email address.

## PRINTING YOUR STICKERS

These stickers were designed on the Avery 8293 label template, for easy at-home or print shop printing.

#### PRINTING AT HOME:

- 1. Purchase Avery 8293 Label Template from your local print shop or office supply store.
- 2. The label paper will say "Avery 1-1/2 inch Blank Round Label" – you can also order online at avery.com and ship to your home.
- 3. Follow the instructions provided on the back of the Avery label packaging for how to set up your printer properly.

## Printing at the shop:

1. Bring your flash drive and label paper to your local print shop, and the staff can assist in getting your stickers ready to go!

American

## PRINTING YOUR POSTERS

#### PRINTING AT HOME:

- 1. Purchase thick, white 8.5x11 inch cardstock paper (regular paper will be too flimsy).
- 2. Purchase color ink, if you don't already have it.

## Printing at the shop:

1. Bring your flash drive to your local print shop and let the staff know that you would like these printed on white cardstock paper.

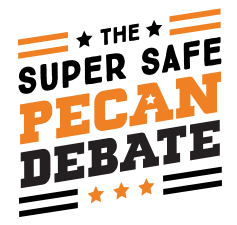

*If you have questions about printing your materials, please do not hesitate to reach out to industry@americanpecan.com, or call our*  office at (817) 232-0020.